Your Orientation Hold will then be removed

STUDENT **ORIENTATION COURSE & CLICK** "START HERE"

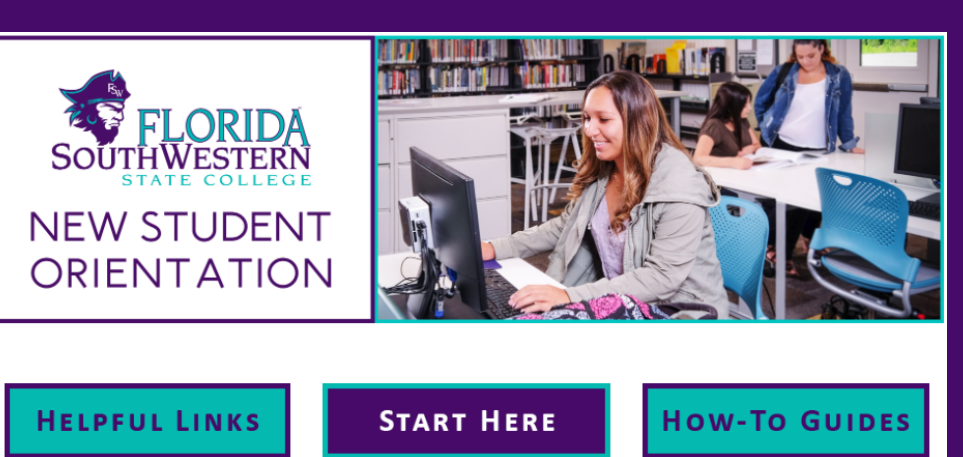

## 3.) COMPLETE ALL 4 MODULES AND QUIZZES

- Online Orientation works best using Chrome browser
- Enable third party cookies in order to complete Online Orientation
- Quizzes will not appear unless the full video (not partial) is viewed  $\bullet$
- The quiz requires a score of 80% or higher
- Only the online orientation tab should be active when completing orientation, otherwise information may not load properly

## 4.) EMAIL YOUR FULL NAME AND STUDENT ID # TO ORIENTATION@FSW.EDU WITH THE SUBJECT: **ONLINE ORIENTATION COMPLETED**

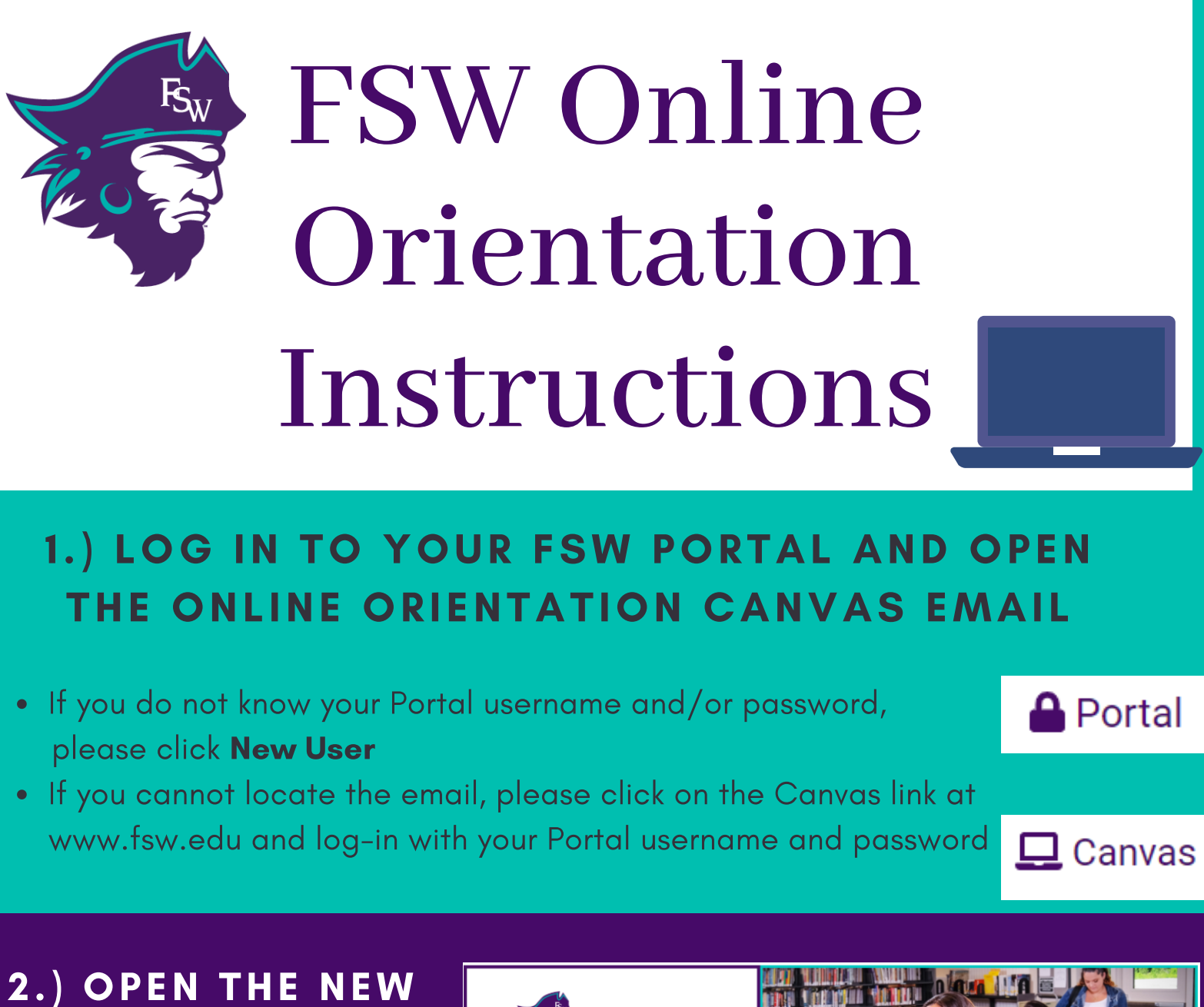

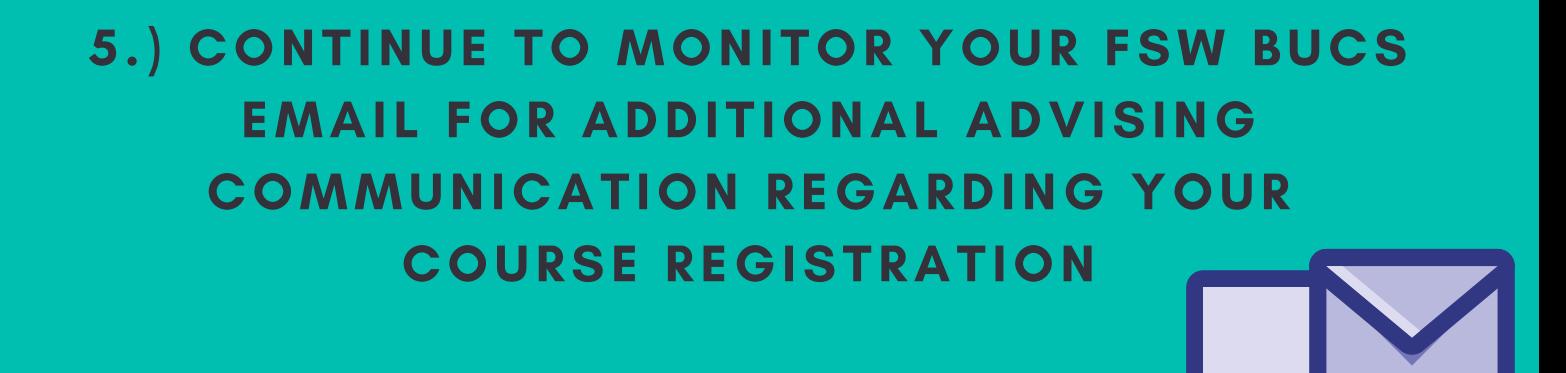

Questions? Contact the Office of New Student Programming Website: www.FSW.edu/orientation E-mail: orientation@FSW.edu